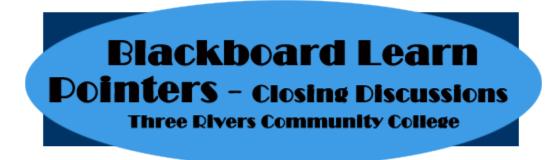

- 1. Make the discussion Unavailable. This will apply to all students.
  - a. Turn off the availability in in the forum settings (Action Links dropdown>>Edit>>2. Forum Availability>>Available = No).

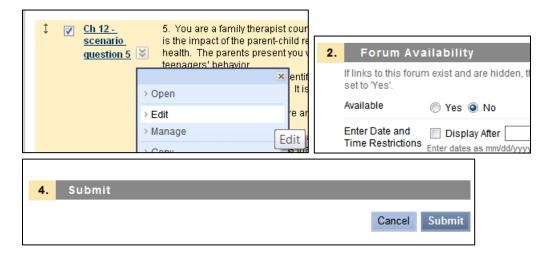

- b. Because of your instructor role, you still will see the discussion both with Edit On or Off.
- c. The student will see the following.

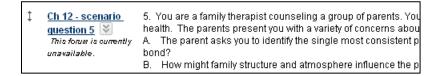

d. When the discussion is clicked the student gets an Access Denied message.

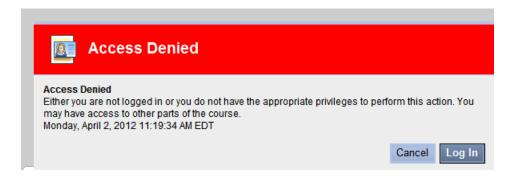

## 2. Manage Forum Users

a. Change the individual to a Reader. This allows the person to continue to access but not to add or change the discussion.

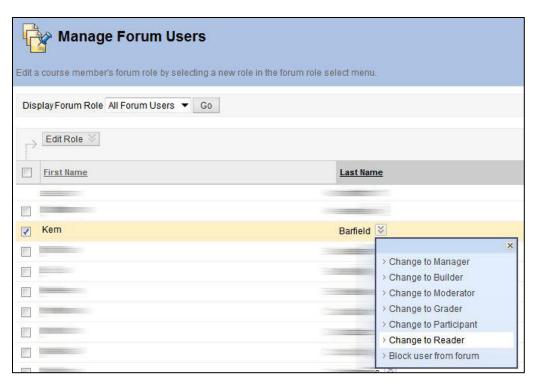

In the student account, the student is not barred from access and can view all discussion forum items. The student cannot reply or otherwise post anything to this discussion.

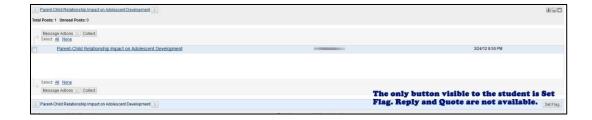

b. Block the user from the forum. This prevents the individual from opening the discussion similar to making it unavailable above.

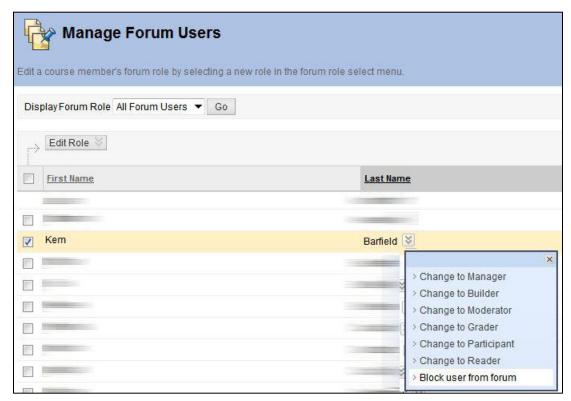

The student will neither see nor be able to access the forum. Note that scenario 5 is missing in the student account below.

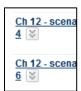